#### REGISTRATIECOMMISSIE GENEESKUNDIG SPECIALISTEN

 $kmm\overline{\Sigma}$ 

# **Handleiding MijnRGS aios**

**De MijnRGS-helpdesk is bemand op werkdagen van 09.00 - 17.00u. De helpdesk is bereikbaar via: 088 - 440 43 90 en mijnrgs@fed.knmg.nl of kijk op [www.knmg.nl/mijnrgs](http://www.knmg.nl/mijnrgs)**

# **RGS**

De Registratiecommissie Geneeskundig Specialisten (RGS) voert regels uit van het College Geneeskundige Specialismen (CGS) rond (her)registratie van geneeskundig specialisten en profielartsen, de registratie bij opleiding tot geneeskundig specialist en profielarts en de erkenning van opleiders, opleidingsinrichtingen en -instituten.

## **MijnRGS**

MijnRGS is een online service van de RGS. Via MijnRGS correspondeert u snel en makkelijk met de RGS en kunt u een groot aantal zaken betreffende (her)registratie en het opleidingsregister online afhandelen.

### **Inloggen**

Inloggen in MijnRGS doet u via DigiD. Is het voor u niet mogelijk een DigiD te verkrijgen, dan kunt u op de startpagina een RGS-inlogaccount aanvragen.

*Startpagina MijnRGS:*

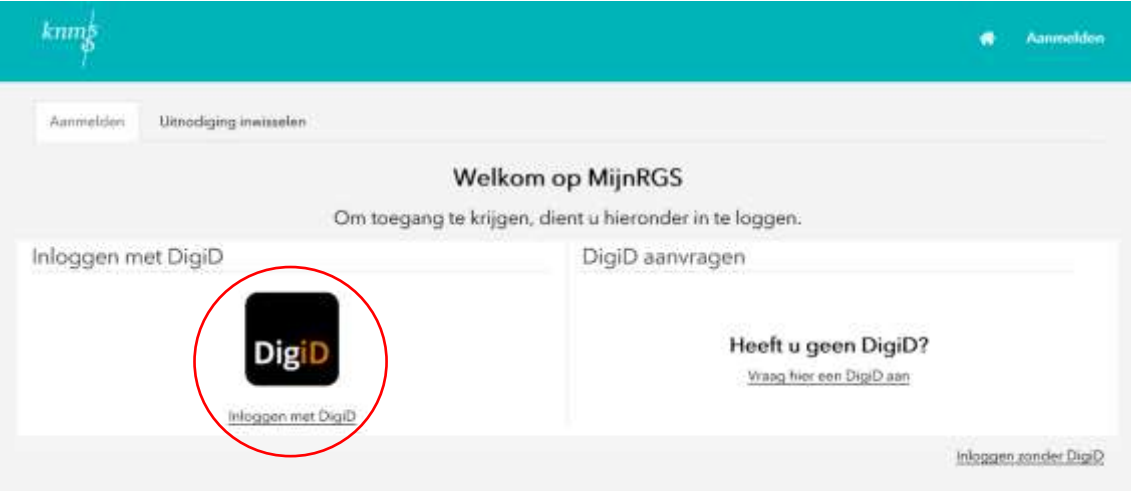

# **Mijn contactgegevens**

Indien u voor de eerste keer inlogt in MijnRGS wordt u gevraagd uw gegevens te controleren. De bij de RGS bekende persoonsgegevens zijn afkomstig uit de Basisregistratie Personen (BRP).

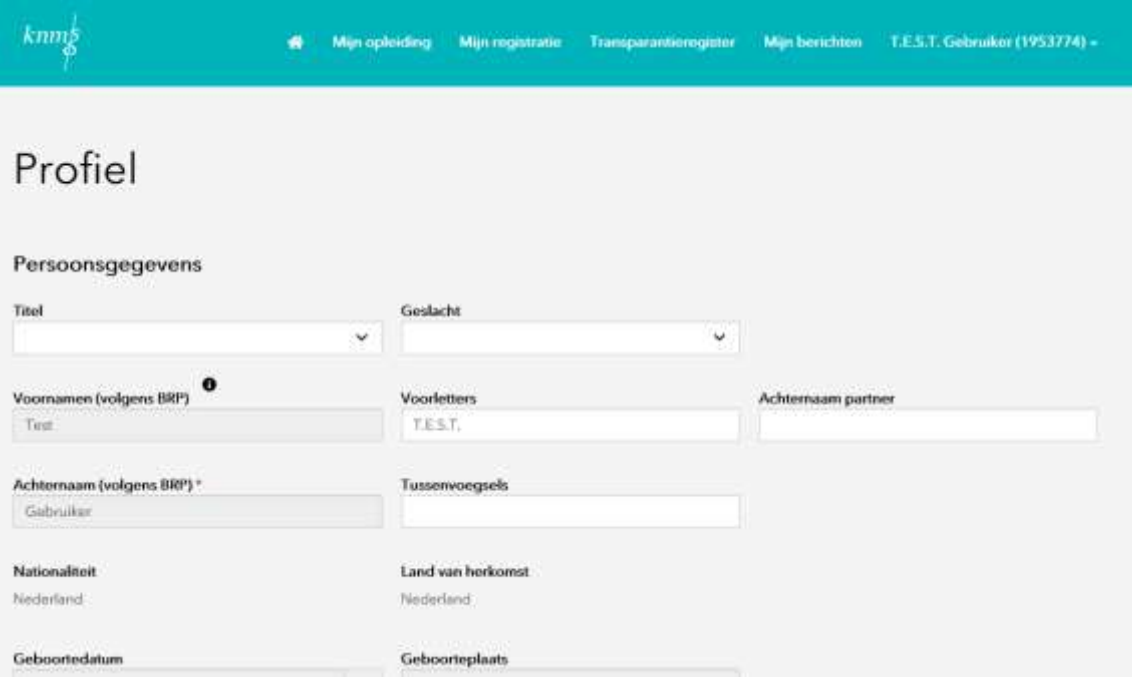

U kunt via dit onderdeel daarna ook wijzigingen in uw contactgegevens aan de RGS doorgeven. U kunt hier ook aanvullende gegevens opvoeren.

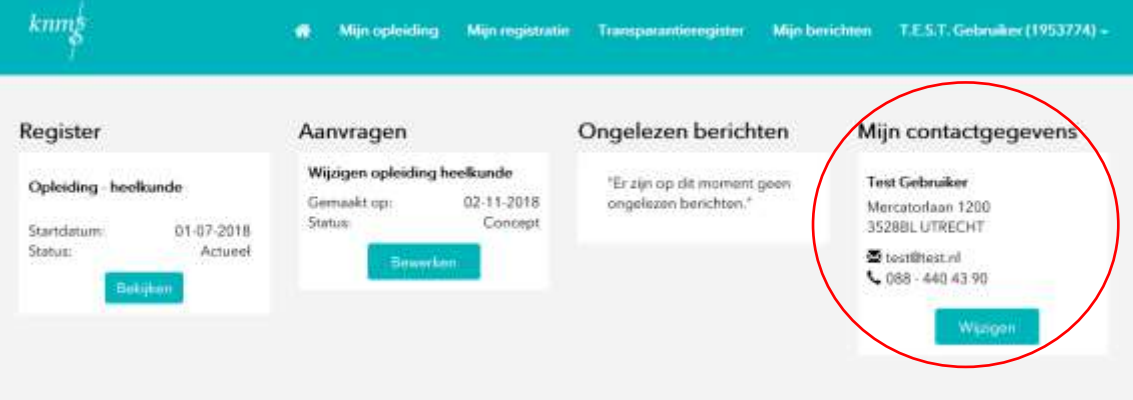

#### **Home**

MijnRGS opent met het startscherm. Hier vindt u uw persoonlijk dashboard met al uw actuele gegevens bekend bij de RGS.

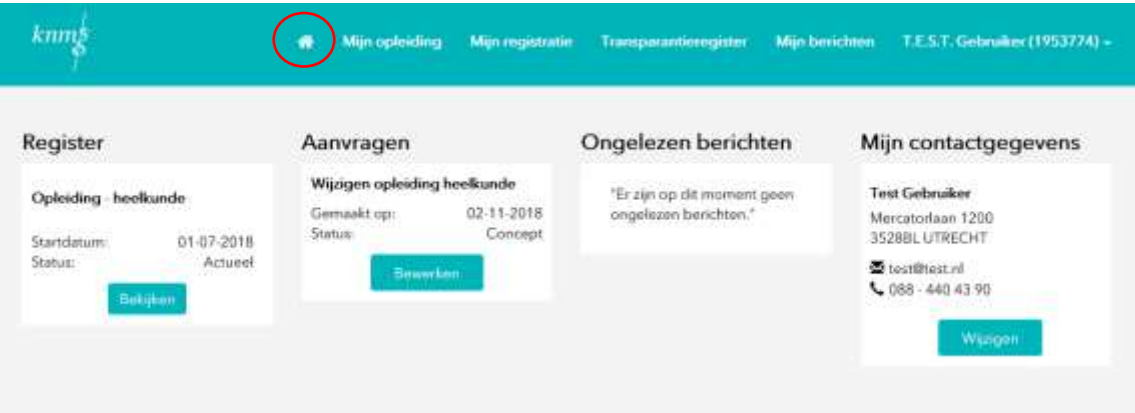

### **Mijn opleiding**

Als u na uw studie geneeskunde een medische vervolgopleiding gaat volgen, moet u zich als aios (arts in opleiding tot specialist of profielarts) inschrijven in het opleidingsregister van de RGS. Via MijnRGS kunt u een aanvraag tot inschrijving in het opleidingsregister indienen.

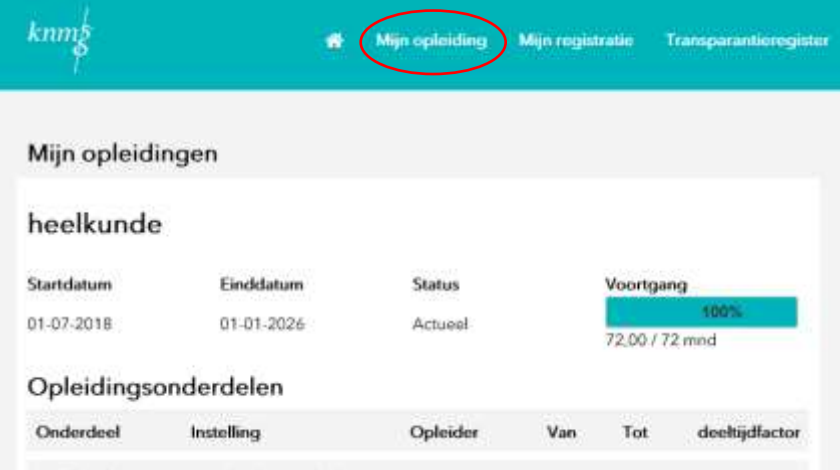

Voor een aanvraag tot inschrijving in het opleidingsregister worden kosten in rekening gebracht. De betaling kunt u eenvoudig in MijnRGS via iDeal doen.

De goedkeuring van uw opleider op het door u opgegeven opleidingsschema is onderdeel van de aanvraag. Uw opleider ontvangt hierover automatisch een e-mailbericht van de RGS. Als uw opleider zijn of haar goedkeuring heeft gegeven, kunt u de aanvraag voltooien. U ontvangt van de RGS een e-mailbericht wanneer uw opleider uw opleidingsschema heeft goedgekeurd.

Na het doorlopen van alle stappen beoordeelt de RGS uw aanvraag tot inschrijving in het opleidingsregister. U wordt per e-mail op de hoogte gehouden van wijzigingen in de status van uw aanvraag.

Via MijnRGS (tab Mijn opleiding) ziet u wat de huidige status van uw aanvraag is. Na goedkeuring van uw inschrijving in het opleidingsregister kunt u via MijnRGS wijzigingen in uw inschrijving aan de RGS doorgeven.

# **Mijn registratie**

Nadat u de Nederlandse opleiding succesvol hebt afgerond, kunt u zich laten inschrijven in het register van specialisten of profielartsen van de RGS. De inschrijving is verplicht wanneer u in Nederland de wettelijk beschermde specialistentitel of de profielartsentitel van de KNMG voert. De aanvraag dient u in bij de RGS.

Via MijnRGS kunt u zich registreren als specialist of profielarts.

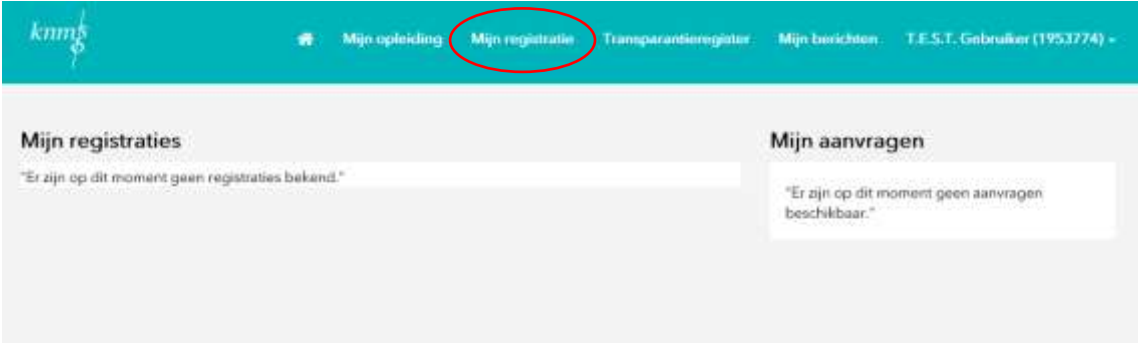

Voor een aanvraag tot inschrijving in het specialistenregister worden kosten in rekening gebracht. De betaling kunt u eenvoudig in MijnRGS via iDeal doen.

Na het doorlopen van alle stappen beoordeelt de RGS uw aanvraag tot inschrijving in het specialistenregister. U wordt per e-mail op de hoogte gehouden van wijzigingen in de status van uw aanvraag.

Via MijnRGS (tab Mijn registratie) ziet u wat de huidige status van uw aanvraag is.

### **Transparantieregister**

Het Transparantieregister Zorg biedt inzicht in bepaalde financiële relaties tussen zorgverleners, zorginstellingen en farmaceutische bedrijven. Van een financiële relatie is sprake als een farmaceutisch bedrijf betalingen doet aan bijvoorbeeld een zorgverlener of -instelling. Via het Transparantieregister Zorg zijn deze relaties in te zien.

Het Transparantieregister Zorg is opgezet door zorgverleners, zorginstellingen en farmaceutische industrie met het doel de consument of patiënt inzicht te geven in de relaties die zijn zorgverlener heeft met farmaceutische bedrijven.

Via MijnRGS kunt u:

- toegang aanvragen tot het Transparantieregister Zorg;
- een melding doen aan het Transparantieregister Zorg;
- de aangeleverde financiële relaties controleren.

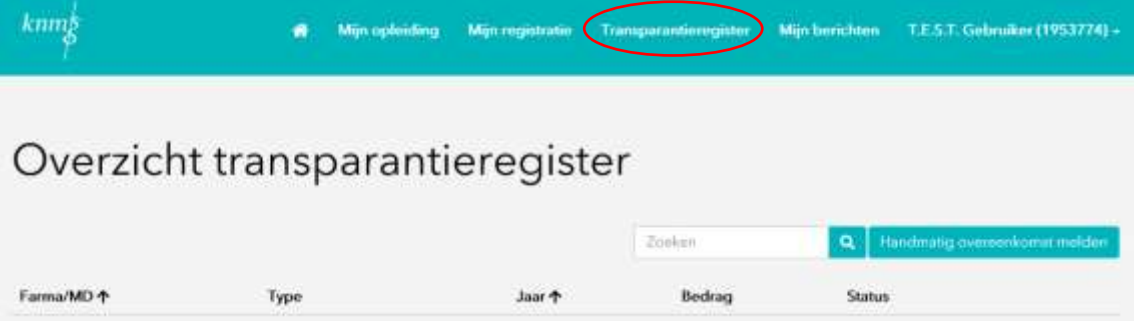

RGS 5 november 2018, Utrecht